## 设备(家具)变动申请指南

1. 登录学校公共数据库,在我的首页的电子校务栏中点击进入设备与实验室管理平台。

2. 在卡片管理左侧的设备卡片管理或家具卡片管理栏中点击个人变动申请或者部门变 动申请。如下图所示。

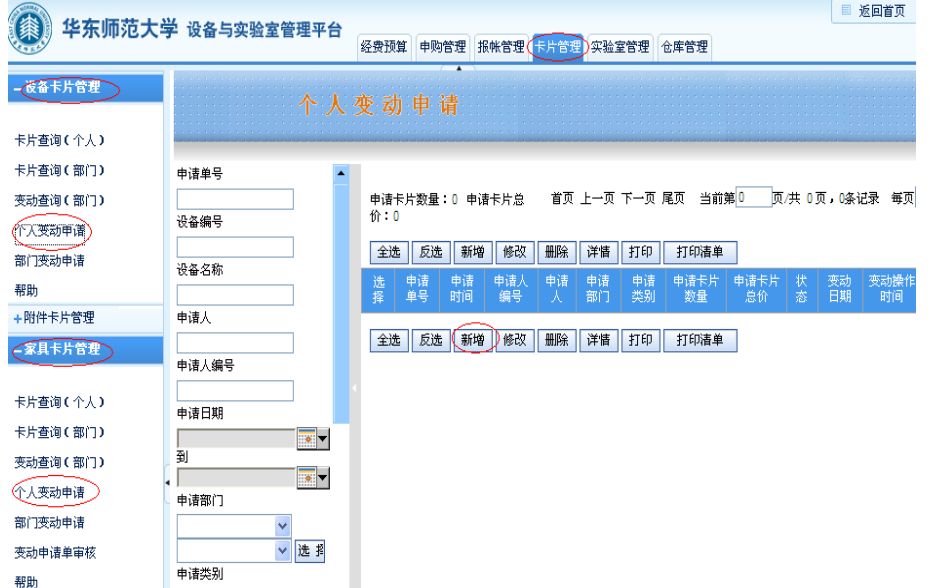

3. 点击<mark>新增</mark>,选择中请类别。点击选择卡片选择要变动的设备或家具,填写<mark>变动原因</mark>。

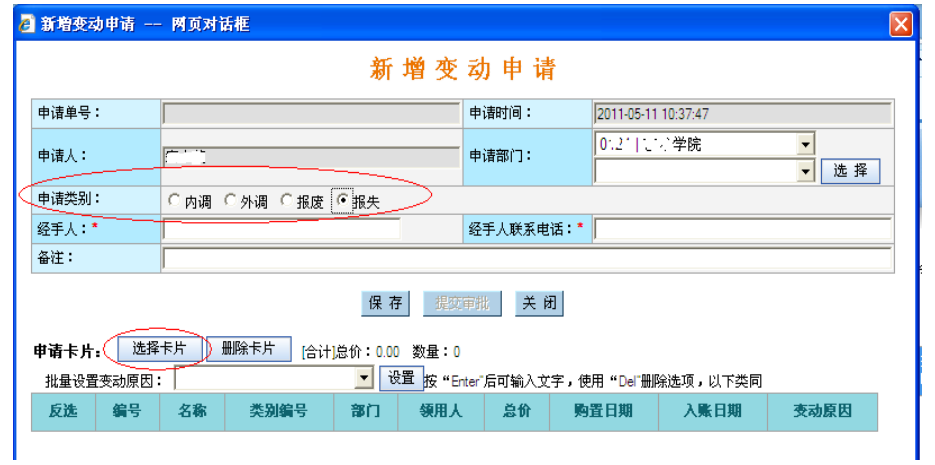

其中,单价10万以上(包含10万)的仪器设备报废时还需上传《华东师范大学大型精 密仪器设备报废鉴定报告》,具体操作如下图所示:

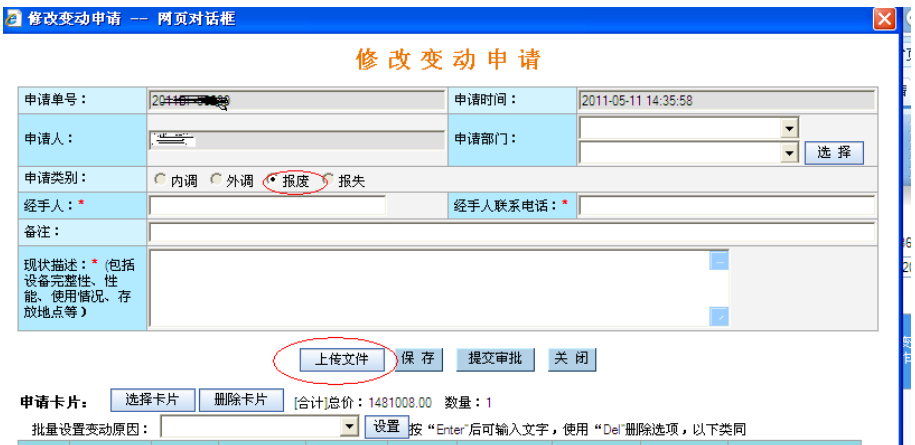

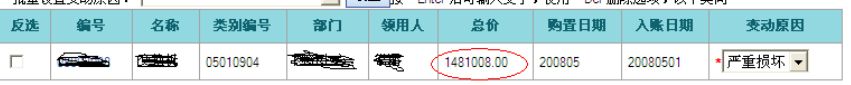

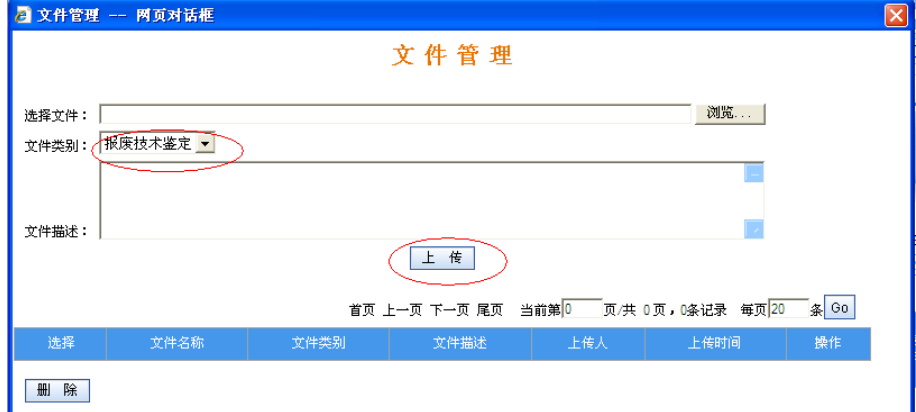

- 4. 《大型设备报废鉴定报告》上传成功后,保存并提交审核。
- 5. 报废(报失)申请单的审批流程:

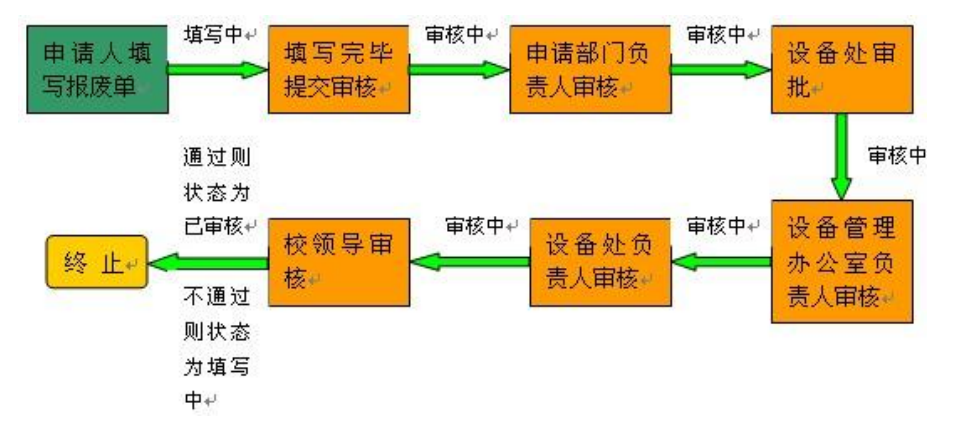

报废申请单状态及审批流程说明:

(1)报废申请单的状态

共四种状态:填写中、审核中、已审批、已变动

(2)报废申请单的审批流程说明

报废申请单填写完毕、提交审核后,先由部门负责人审批,审批通过后由设备处、分管

## 校领导审核

6. 调拨申请单的审批流程:

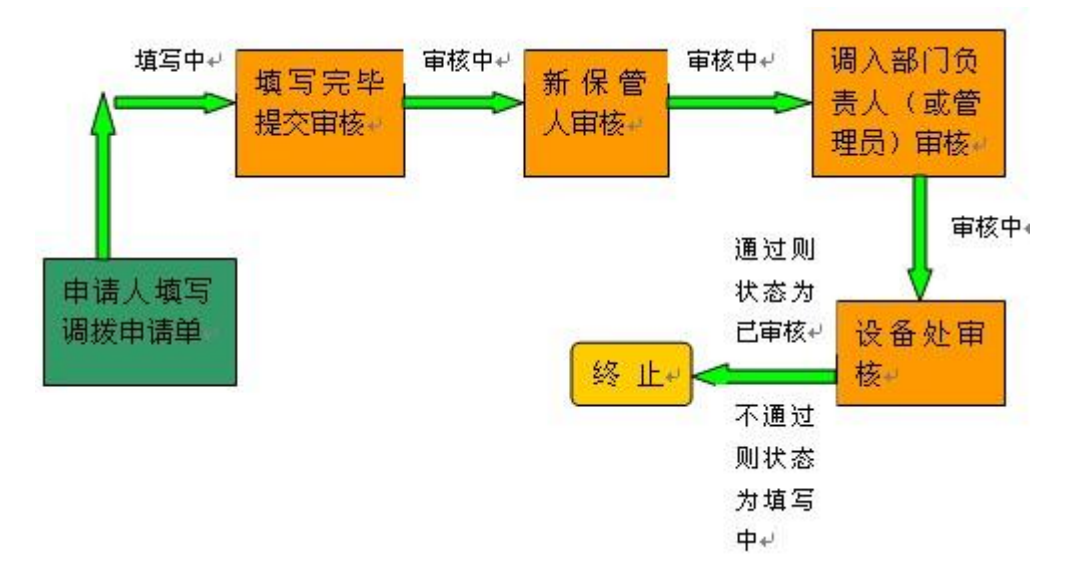

调拨申请单状态及审批流程说明

(1)调拨申请单的状态

共四种状态:填写中、审核中、已审批、已变动

(2)调拨申请单的审批流程说明

申请人填写调拨申请单,保存,提交审核,先由部门负责人审批,再由新保管人(调拨 申请时指定的保管人)、调入部门负责人(即调入部门负责人,院系负责人或者管理员)、 设备处审批。任一节点审核不通过,调拨申请单的状态变更为填写中,需重新申请。

## 注:

1. 申请人只能查询、变动本人领用的设备、家具。若因历史账务或特殊原因没有数据, 可联系部门设备管理员查询更改。

2. 类别编号大类一致的多个设备可填写同一张报废单。如 04070704 (柜式空调机)和 05010105(微机)应该分开填写报废单。

3. 根据设备价值分类处置。

A. 单价 10 万以下(不含 10 万)的设备报废,由设备处审批。

B. 单价 10 万以上(含 10 万)、100 万以下(不含 100 万)的设备报废,由分管校领 导审批。同时申请部门必须对报废设备进行技术鉴定,提交《华东师范大学大型设备报废鉴 定报告》。

C. 单价 100 万以上(含 100 万)、800 万以下(不含 800 万)的设备报废, 须报教育

部审批。

D. 单价 800 万以上(含 800 万)的设备报废,须由教育部、财政部审批。

4.因失窃造成的报失需提供公安机关的证明材料;因其他不可抗拒因素而造成的报失, 应提供书面证明材料,证明材料需当事人、证明人和分管领导签字、单位盖章。

设备(家具)变动申请单填写流程

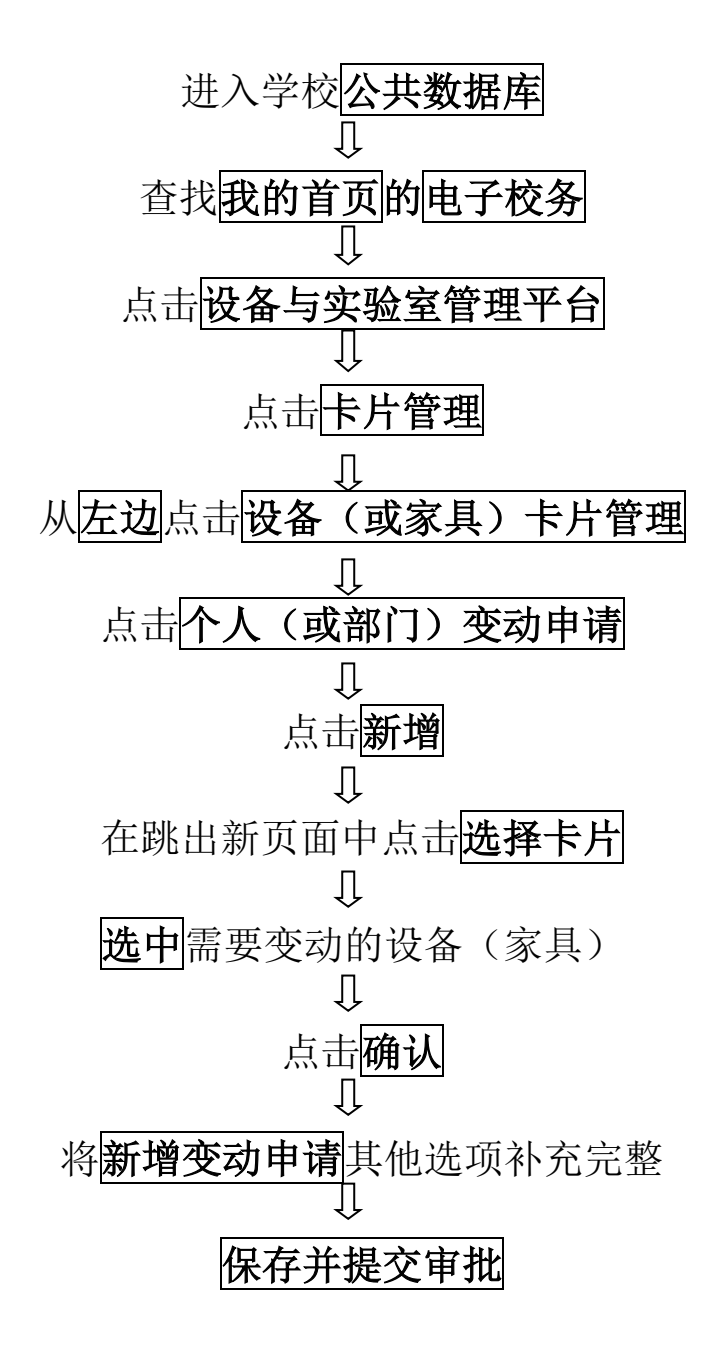